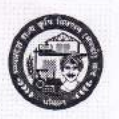

मध्यप्रदेश राज्य कृषि विपणन बोर्ड 26 अरेरा हिल्स, किसान भवन, भोपाल – 462004

Website : www.mpmandiboard.co.in E-mail: mdmandiboard@gmail.com Tel: 0755-2553429 कमांक /बी-5/2/ई-मण्डी/2018-19/1092 भोपाल दिनांक | 2 मार्च 2019 प्रति.

-संयुक्त संचालक/उप संचालक, 1. मध्यप्रदेश राज्य कृषि विपणन बोर्ड, आंचलिक कार्यालय, भोपाल / इंदौर / उज्जैन / ग्वालियर / सागर / जबलपुर / रीवा (म0प्र0)

 $2.$ सचिव. कृषि उपज मण्डी समिति (समस्त), 

विषयः—मण्डी के दैनिक कियाकलापों के अंतर्गत पाक्षिक विवरण पत्रक, भुगतान पत्रक, प्रदेश के बाहर से कय एवं बिलों के आधार पर छोटी मात्रा में निर्गमित कृषि उपज की प्रविष्टि के संबंध में।

प्रदेश की कृषि उपज मण्डी समितियों के दैनिक कियाकलापों के अंतर्गत व्यापारी द्वारा मण्डी समिति में प्रस्तुत की जाने वाली पाक्षिकी विवरण पत्रक (1 तारीख से 15 तारीख तक का एवं 16 तारीख से अंतिम तारीख तक का), भुगतान पत्रक (बिक्री प्रमाणक), भुगतान पत्रक का निरस्तीकरण एवं सत्यापन, प्रदेश के बाहर से आयातित कृषि उपज, बिलों के माध्यम से छोटी छोटी मात्रा में विकय की जाने वाली कृषि उपज की एकजाई प्रविष्टि दिनांक 15 मार्च 2019 से प्रतिदिन नियमित रूप से ई-मण्डी मॉडयूल पर उपलब्ध निर्धारित Screen पर करायी जाना है। यह प्रकिया निरंतर रहेगी। इस कार्य में मण्डी कर्मी/मण्डी में उपलब्ध कराये गये मेनपावर - डेटा एण्ट्री आप्रेटर को लगाया जाये तथा इसके लिये प्रभारी की ड्यूटी भी लगायें। मण्डी स्तर पर कार्य सुविधा की दृष्टि से उपरोक्त प्रविष्टि कार्य को करने की विधि यथा यूजर मेंनुअल मय स्क्रीन के संलग्न कर भेजा रहा है।

मण्डी स्तर से उपरोक्त जानकारियों की प्रविष्टि नियमित रुप से होने पर मण्डी में विक्रय की गई कृषि उपज की मात्रा, वजन, न्यूनतम भाव, उच्चतम भाव एवं मॉडल भाव की दैनिक तथा प्रगामी जानकारी स्वतः प्राप्त होगी इसका आंकलन एवं अध्ययन किये जाने के उपरांत यह जानकारी web service के माध्यम से सीधे भारत सरकार के एगमार्कनेट पोर्टल पर के साथ साथ मण्डी बोर्ड की नव विकसित वेबसाईट पर भेजे जाने की कार्यवाही चालू है।

अतः उपरोक्त कार्यवाही अंतर्गत निर्देशों का समय सीमा में पालन सुनिश्चित किया जावे। संलग्न :- उपरोक्तानुसार।

> (फेज अहमद किदवई) आयुक्त सह प्रबंध संचालक मध्यप्रदेश राज्य कृषि विपणन बोर्ड au भोपाल

> > 1

कमांक / बी-5 / 2 / ई-मण्डी / 2018-19 / 1093 प्रतिलिपि :- सूचनार्थ एवं आवश्यक कार्यवाही हेतु।

- अपर संचालक (वित्त)/अपर संचालक (एम0आई0एस0 व नियमन)/अपर संचालक (कार्मिक)  $(1)$ मध्यप्रदेश राज्य कृषि विपणन बोर्ड भोपाल।
- श्री ए०एन०सिद्धीकी, वरिष्ठ तकनीकी निदेशक भारत सरकार, संचार एवं सूचना प्रौद्योगिकी  $(2)$ मंत्रालय राष्ट्रीय सूचना-विज्ञान केन्द्र, सी विंग, आधारतल, विंध्याचल भवन भोपाल।
- श्री मुशर्रफ सुल्तान, तकनीकी निदेशक भारत सरकार, संचार एवं सूचना प्रौद्योगिकी मंत्रालय<br>राष्ट्रीय सूचना—विज्ञान केन्द्र, सी विंग, आधारतल, विंध्याचल भवन भोपाल।  $(3)$
- संयुक्त संचालक (नियमन), मध्यप्रदेश राज्य कृषि विपणन बोर्ड भोपाल।  $(4)$

आयुक्त सह प्र<mark>ब</mark>ंध संचालक मध्यप्रदेश राज्य कृषि विपणन बोर्ड  $\frac{2\mu}{\mu}$  भोपाल

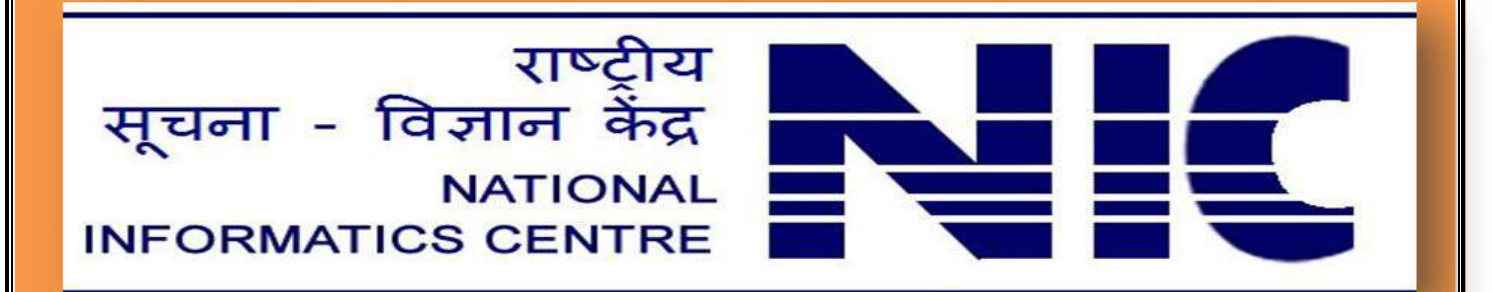

## **मंडी कममचारियों हेतु य ू जि मेन्य ू अल**

## **USER MANUAL FOR MANDI EMPLOYEE**

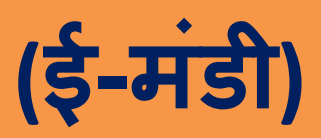

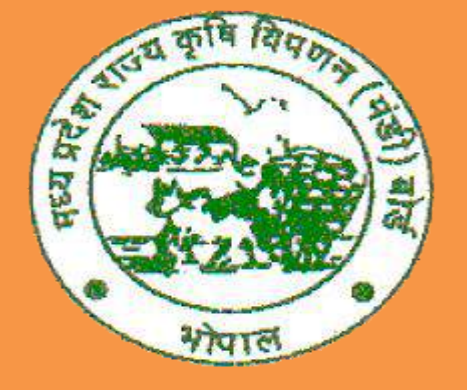

# म.प्र. राज्य कृषि विपणन (मंडी) बोर्ड

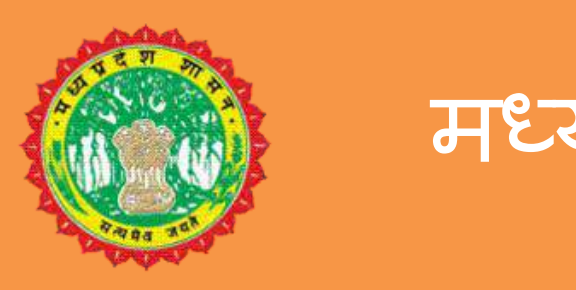

 $\frac{1}{2}$ मध्यप्रदेश शासन

#### नीचे दिए गए बिंदु महत्वपूर्ण है कृपया इन बिंदुओं पर विशेष रूप से ध्यान दे :-

1.क ृ पया इस सॉफ्टिेयर को "Mozilla Firefox", "Internet Explorer","Opera" और "Chrome" के नयेVersion मेंचलाये|

2.किसी भी दिनांक वाली फील्ड में दिनांक (dd-MM-yyyy) वाले प्रारूप में ही डाले|

जैसे कि – (03-11-2018)

3.नंबर वाली फील्ड को हिंदी के नंबर में एंट्री न करे। जैसे कि "2200" को हिंदी में २२०० न डाले | 4.कृपया अपना पासवर्ड किसी के साथ सांझा न करें

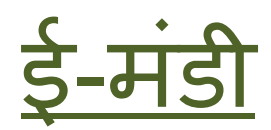

ई-मंडी प्रणाली का उपयोग करने हेतु निम्नानुसार बिन्दुओं का अनुसरण करें -

- URL को ब्राउज़र के एड्रेस बार पर ललखे [https://e](https://)anugya.mp.gov.in
- ददये गये url को ककसी भी browser पर type करके click करे तो आप **ई-मंडी** सॉफ्टिेयर में प्रिेश करेंगें|

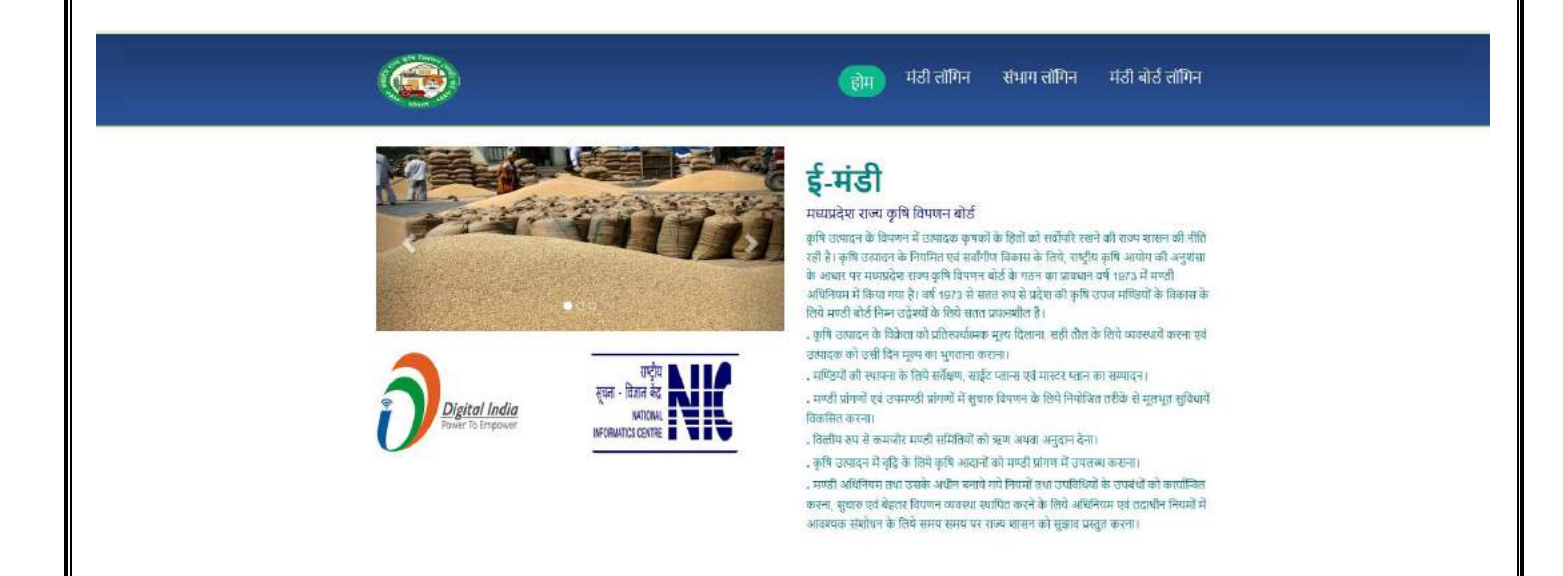

मंडी लोगगन पर कसडर को लेजाकर Click करें, जजसकेउपरांत Login Form ददखाई देगा

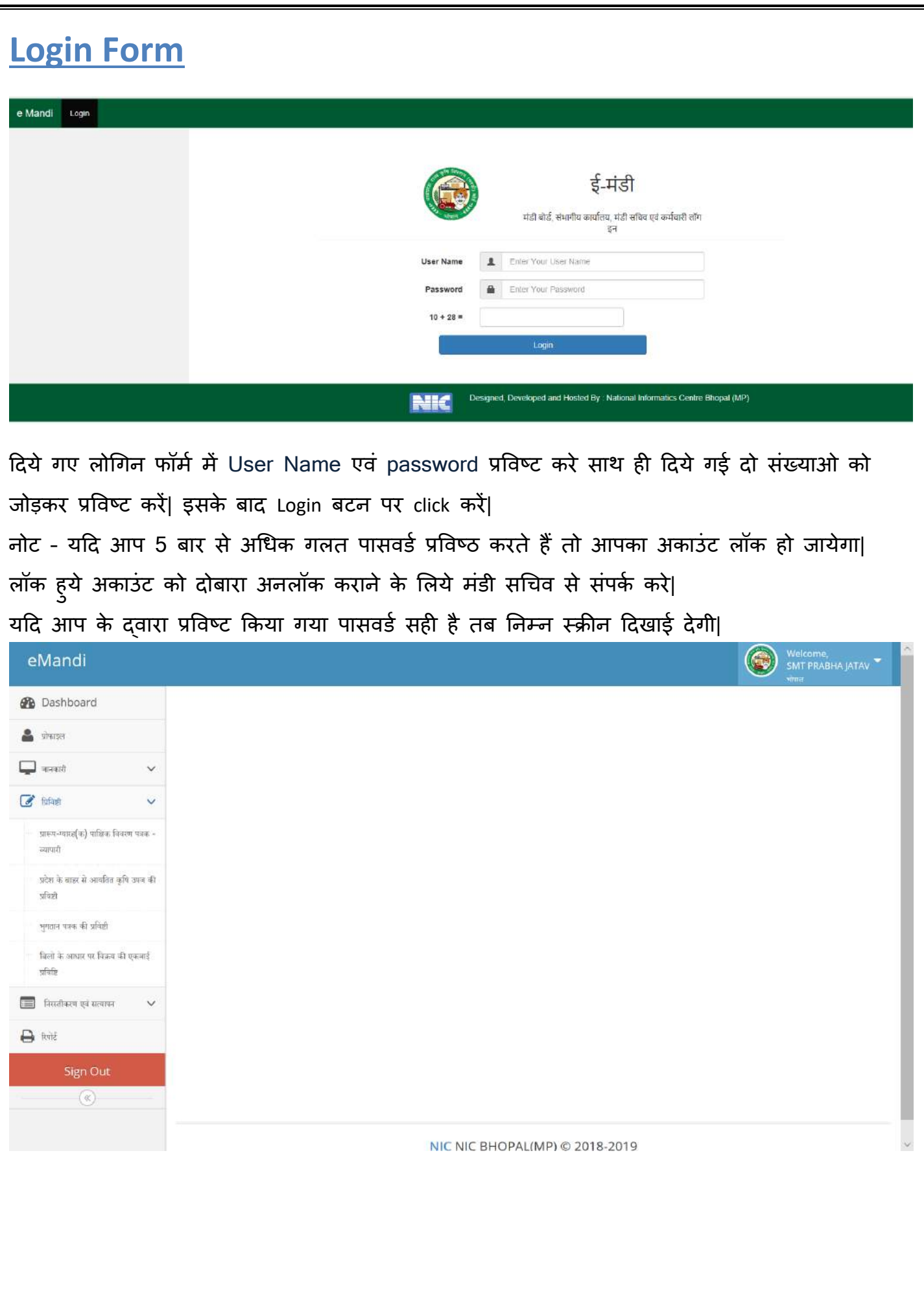

#### 1.पाक्षिक विवरण प्रविष्ठी

#### प्रारूप-ग्यारह(क)

#### पाक्षिक विवरण पत्रक पंजी - व्यापारी (खण्ड "क")

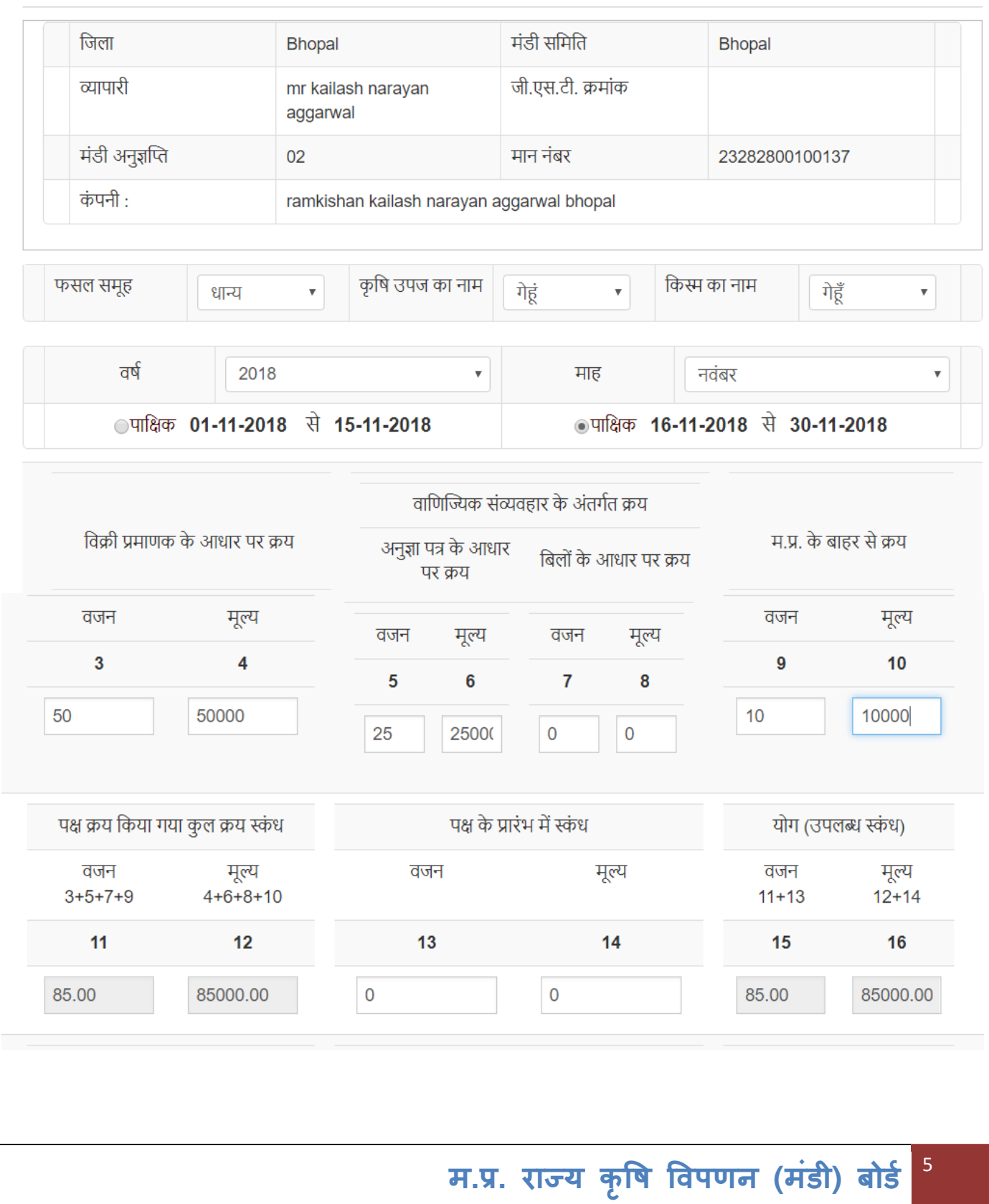

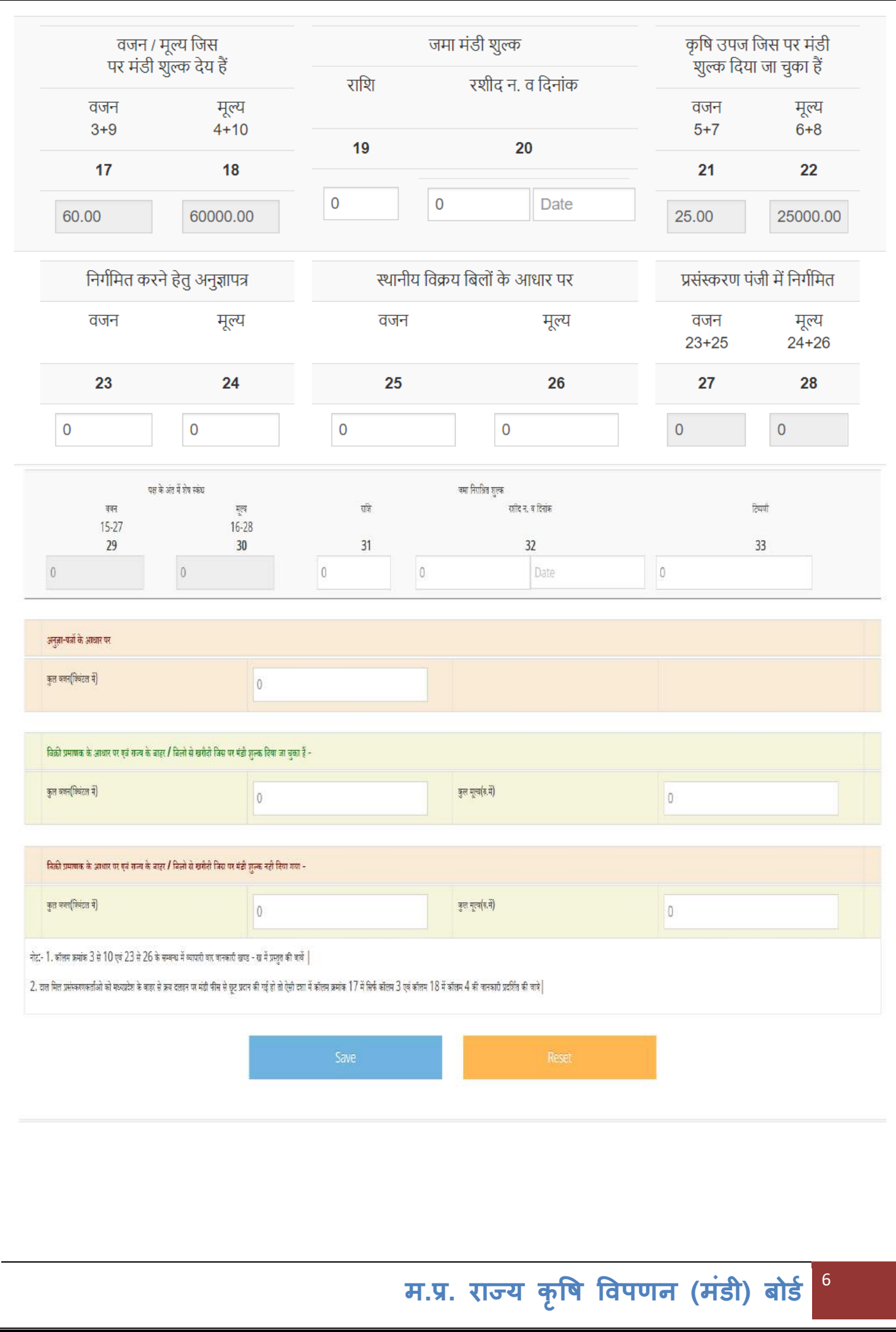

#### 2. भुगतान-पत्र की प्रविष्ठी

व्यापारी द्वारा किसानो को उनकी कृषि उपज के भुगतान के प्रमाणीकरण स्वरुप जारी किये जाने भुगतान पत्रक की प्रविष्टि व्यापारी / कर्मचारी द्वारा आनलाइन निम्न स्क्रीन में की जायेगी|

#### भुगतान पत्रक की प्रविष्ठी

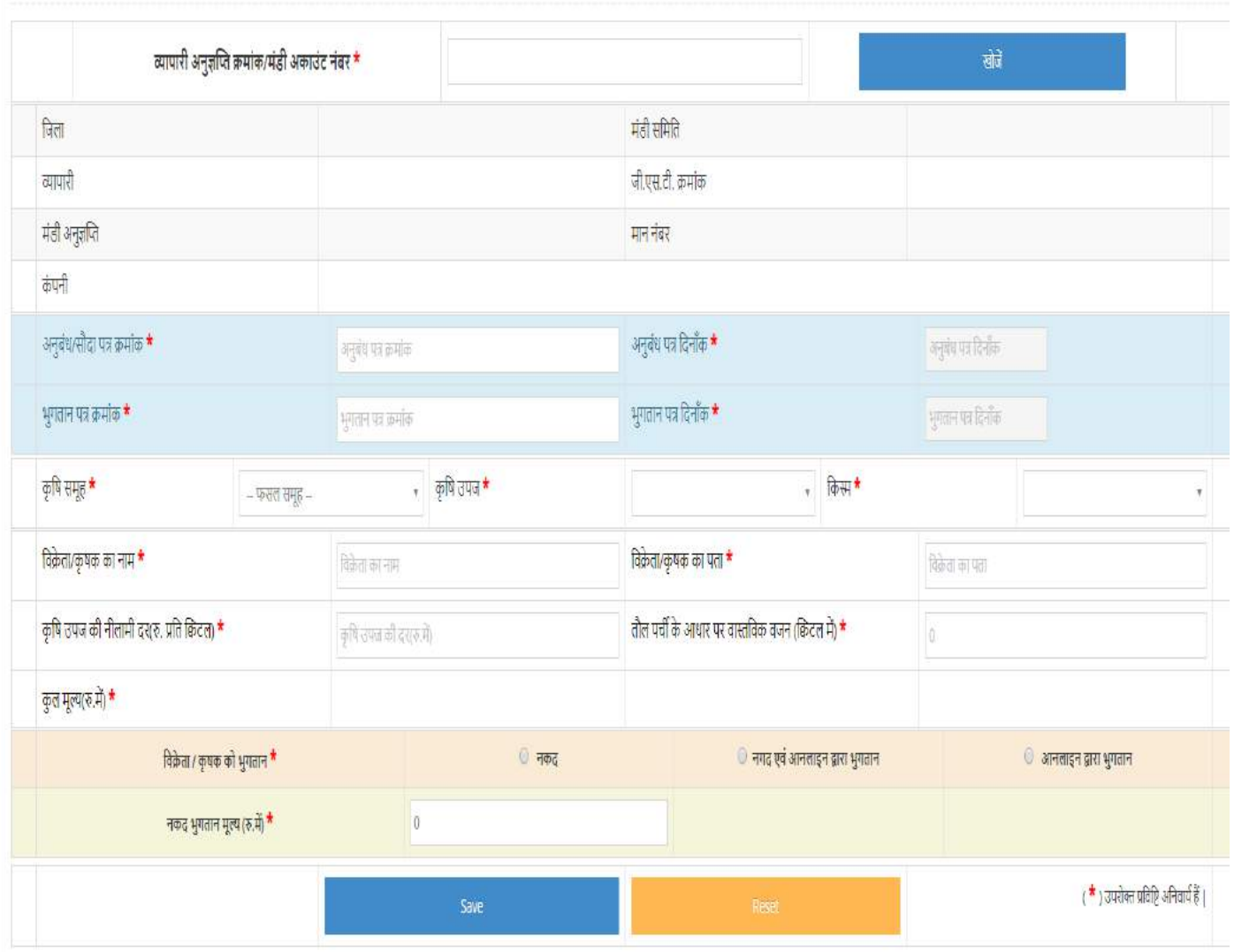

#### 3. भुगतान-पत्र का सत्यापन एवं निरस्तीकरण

जारी किये गए भुगतान-पत्रक में त्रुटी होने की स्थिति में सत्यापन के पूर्व उसके निरस्तीकरण की सुविधा भी उपलब्ध कराई गई हैं| कर्मचारी/व्यापारी उक्त सुविधा आवश्यकता अनुसार उपयोग कर सकते हैं|

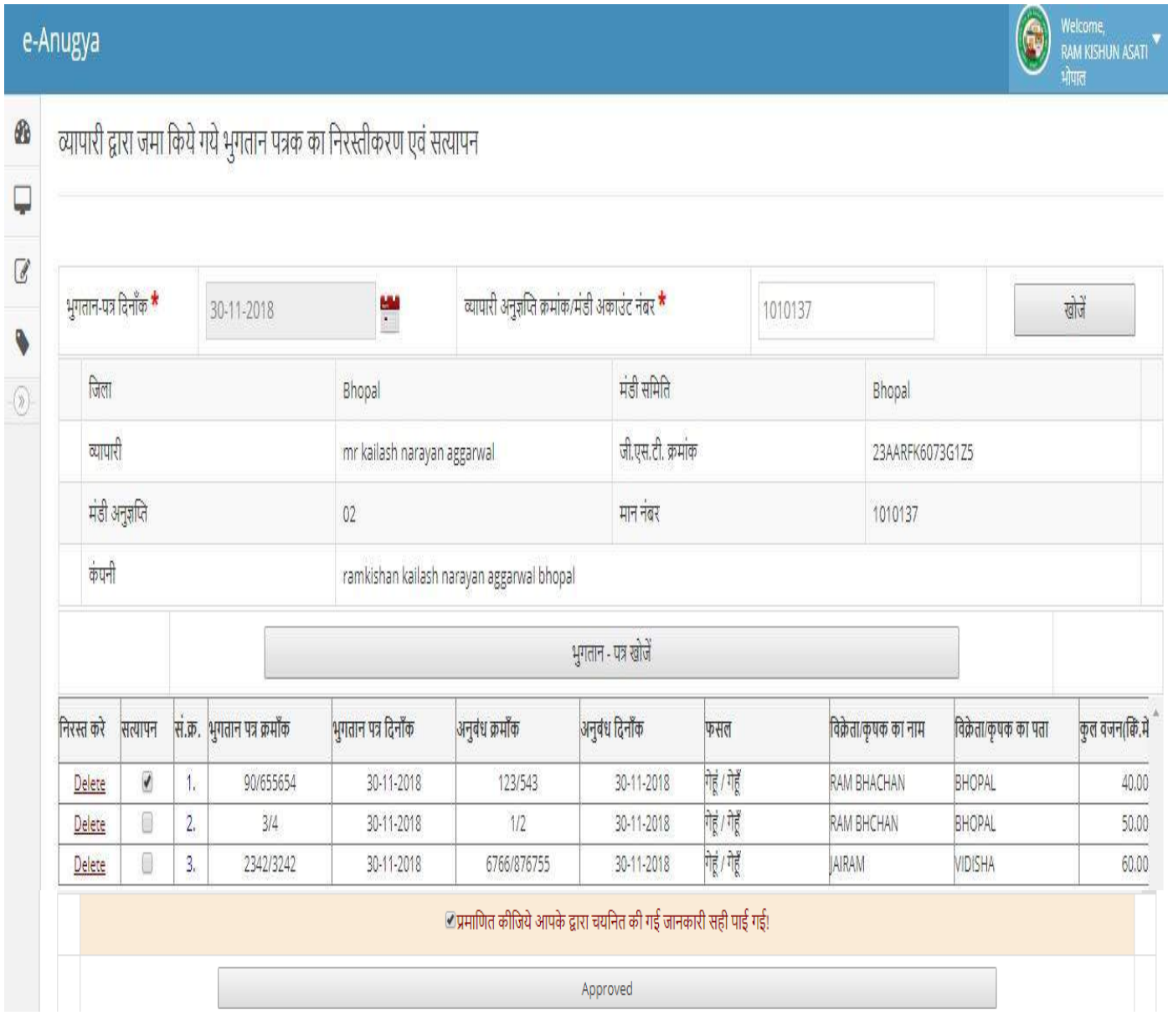

4. प्रदेश के बाहर से आयनतत फसल की प्रषिष्ठी व्यपारी द्वारा प्रदेश के बाहर से क्रय की जाने वाली कृषि उपज की प्रविष्टि निम्न स्क्रीन में की जायेगी|

## प्रदेश के बाहर से क्रय की गई कृषि उपज की प्रविष्टि

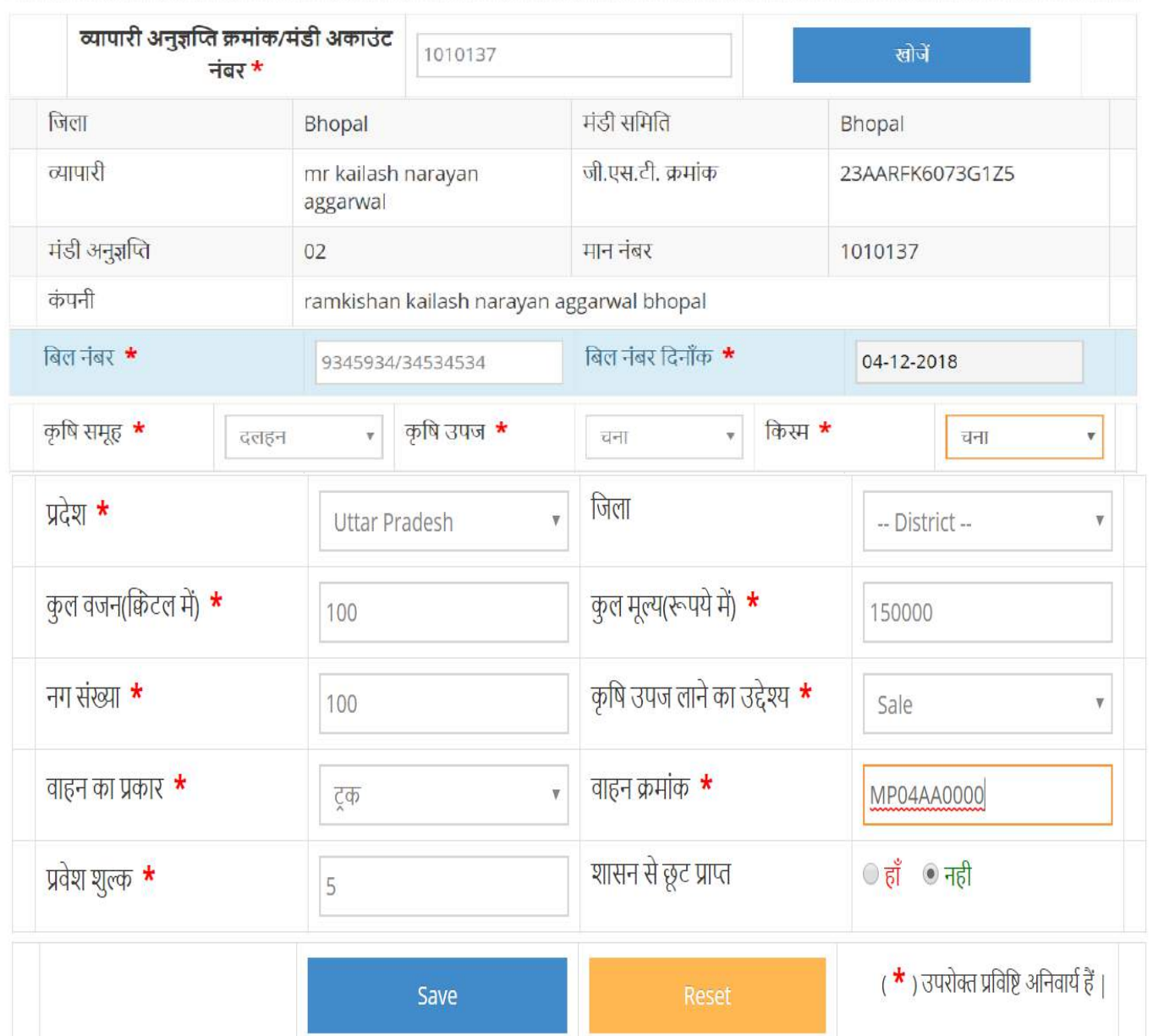

#### 5. दिनांक अनुसार बिलों के आधार पर विक्रय की एकजाई प्रविष्टि

व्यापारियों द्वारा कृषि उपज जो कि बिलो के माध्यम से छोटी-छोटी मात्रा में विक्रय की जाती हैं,वह जानकारी व्यापारियों से प्राप्त कर उसे दिनांक एवं फसल अनुसार एकजाई प्रविष्टि करना |

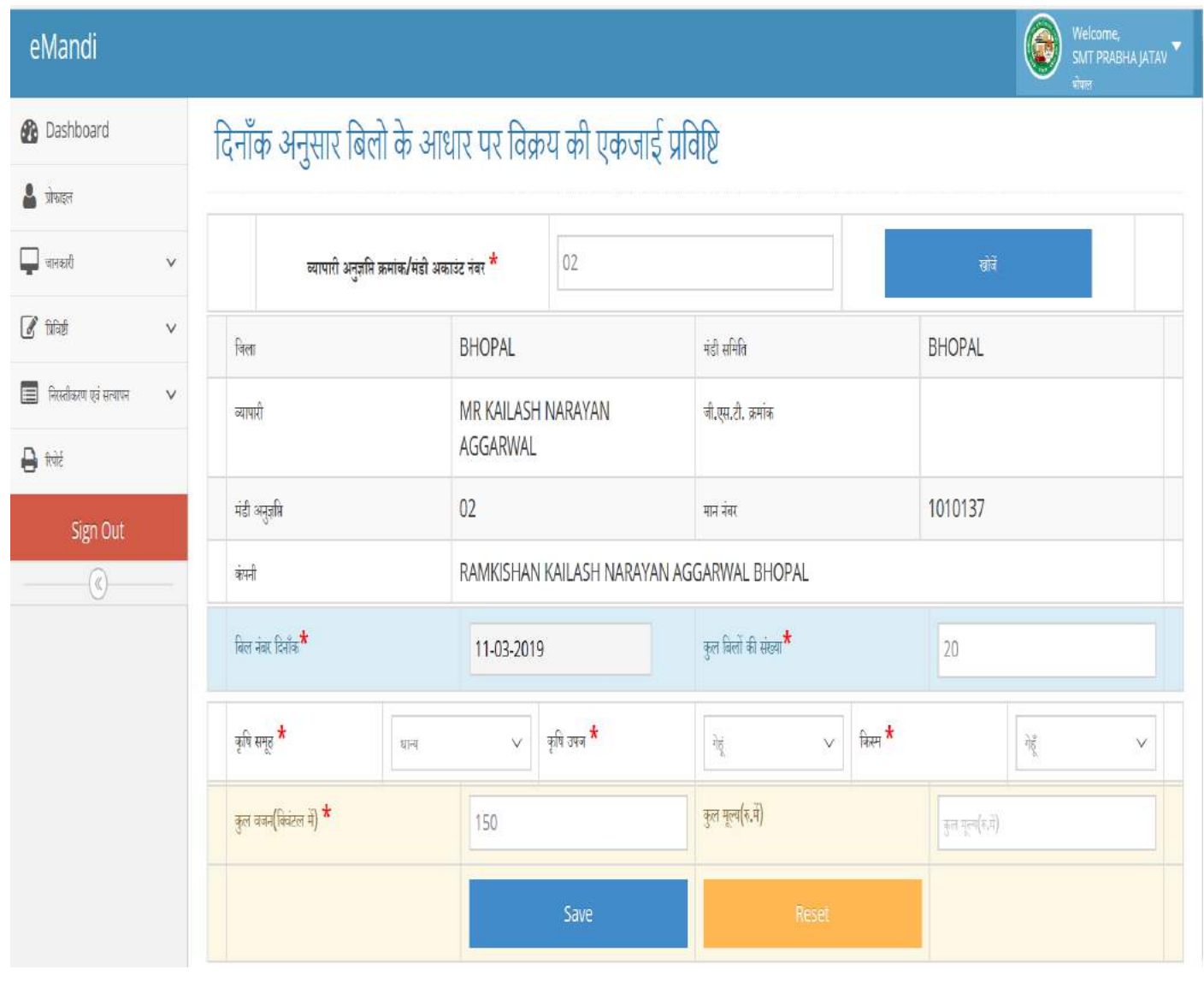

#### Help Desk

#### Technical Team of Mandi Board, Bhopal

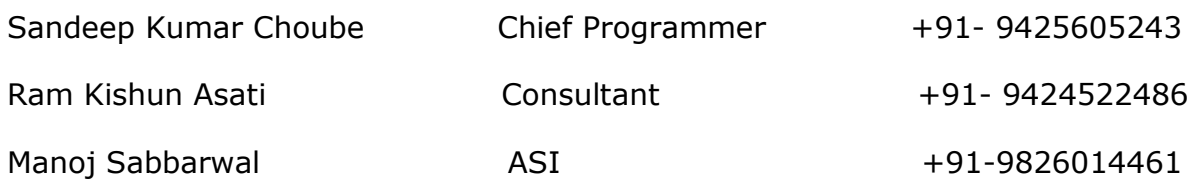

E-mail:- [programmer.mpmandiboard@gmail.com](mailto:programmer.mpmandiboard@gmail.com)

Email: - eanugya@gmail.com

#### Technical Team of NIC MP, Bhopal

Musharraf Sultan Technical Director

Madan Raut **Programmer** +91-9977140553